# <span id="page-0-0"></span>**Activities: Quick Tips on How to Complete PolicyCenter**

#### **Description**

The following are system-generated activities, based on actions in PolicyCenter. Many activities require some sort of action, even if only to select "Complete" and remove it from the "Activities" list. This job aid provides high-level steps on how to find, review, and reply or complete an activity.

#### **Finding activities:**

- All activities assigned to you "My Activities" screen on the PolicyCenter Desktop
- All activities for an agency The "Team" tab, select the "Activities" link on the left navigation bar
- Activities assigned for a specific policy The "Policy Summary" screen under "Current Activities"
- Activity Email Select the link in the email to go directly to the activity

Select the link to advance to the desired topic:

- [Using the Agent Activity Reply Function](#page-1-0)
- [Completing Activities](#page-2-0)
- [Common Activity Types in PolicyCenter](#page-3-0)

1

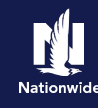

## <span id="page-1-0"></span>**Using the Agent Activity Reply Function**

Using the Agent Activity Reply function does three things:

- Adds your reply to the Activity text on the "Notes" screen
- Removes the activity line item from your Desktop screen. *You will not have to complete the "Completing Activities" section of this job aid.*
- Routes the memo back to the sending business unit where it can be worked per existing process.

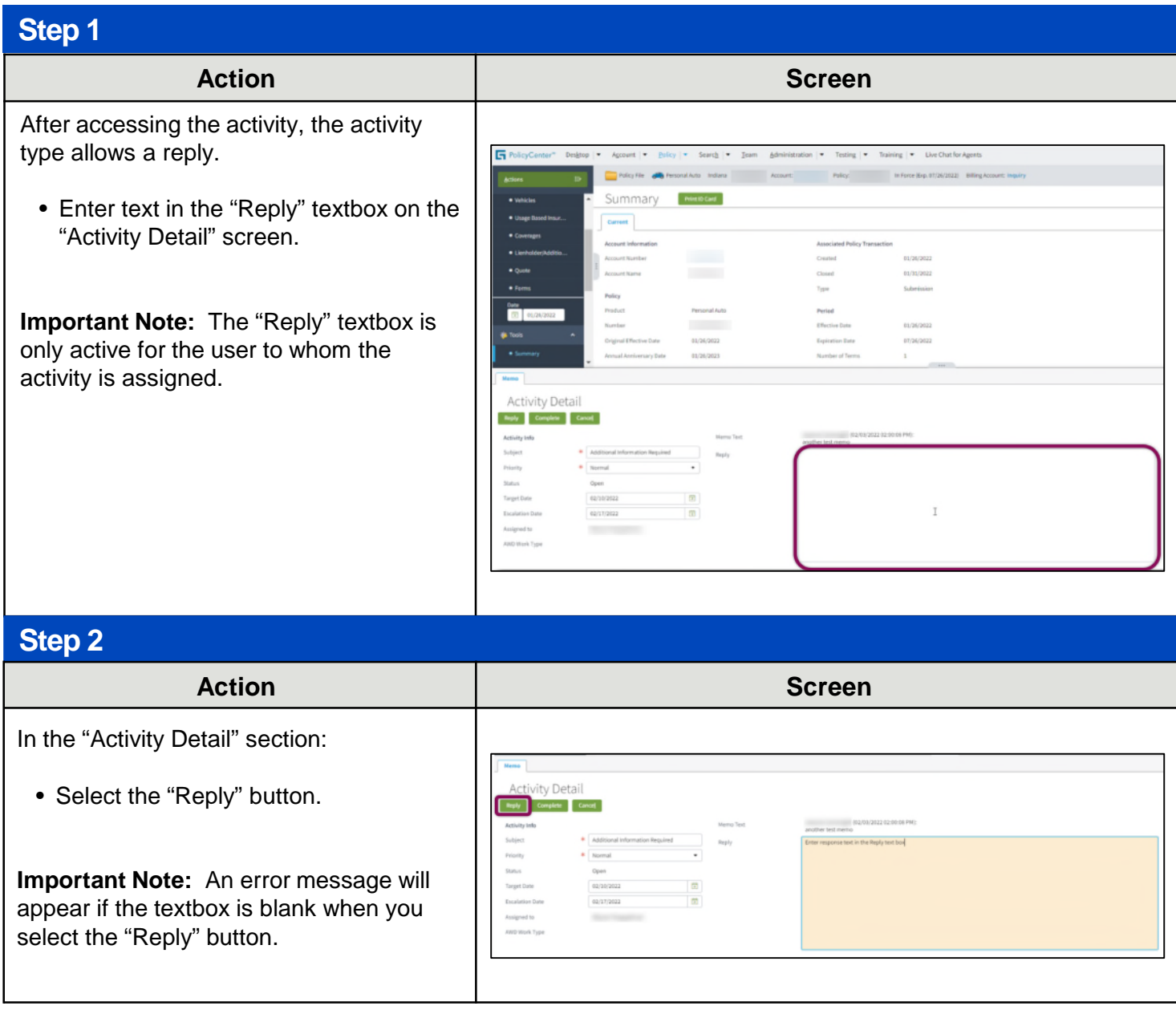

### **[Return to Top](#page-0-0)**

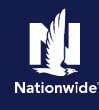

# <span id="page-2-0"></span>**Completing Activities**

# **Step 1**

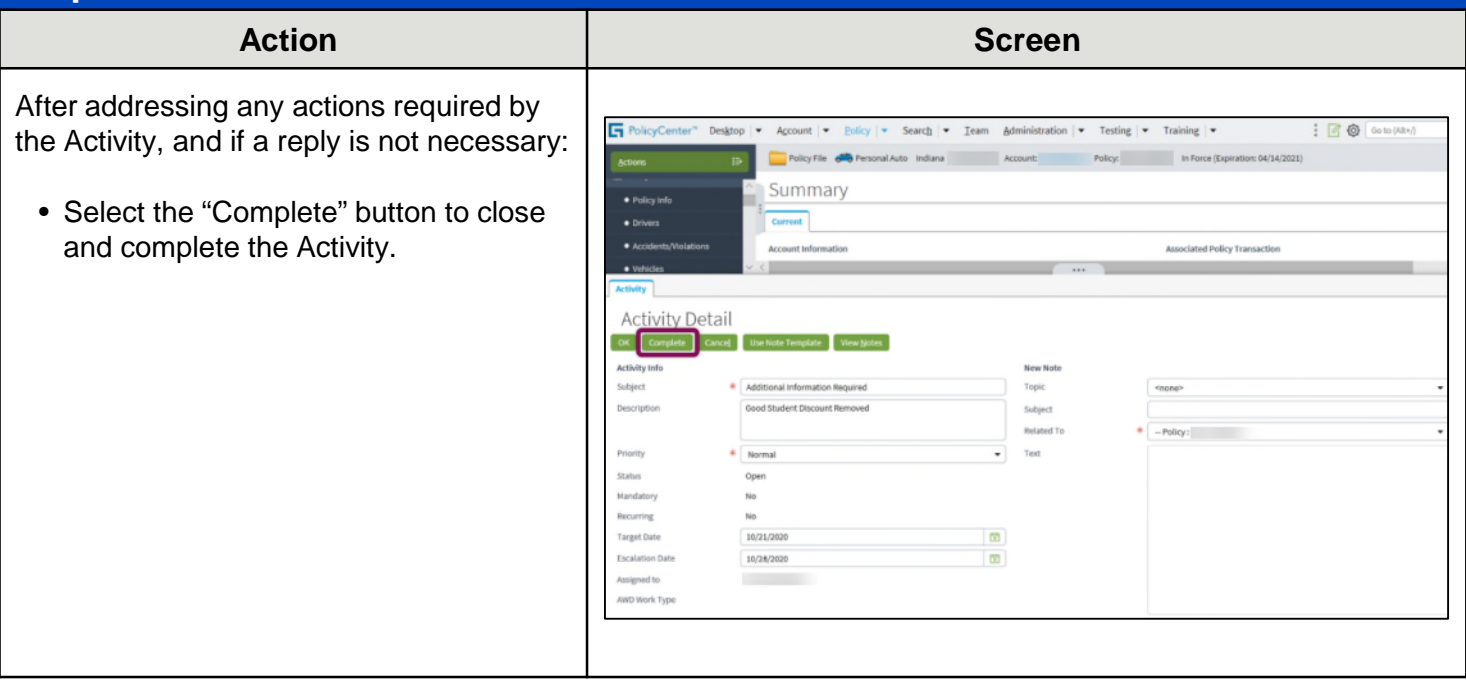

**[Return to Top](#page-0-0)**

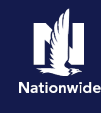

# <span id="page-3-0"></span>**Common Activity Types in PolicyCenter**

The chart below provides tips on how to complete some common Activity types in PolicyCenter.

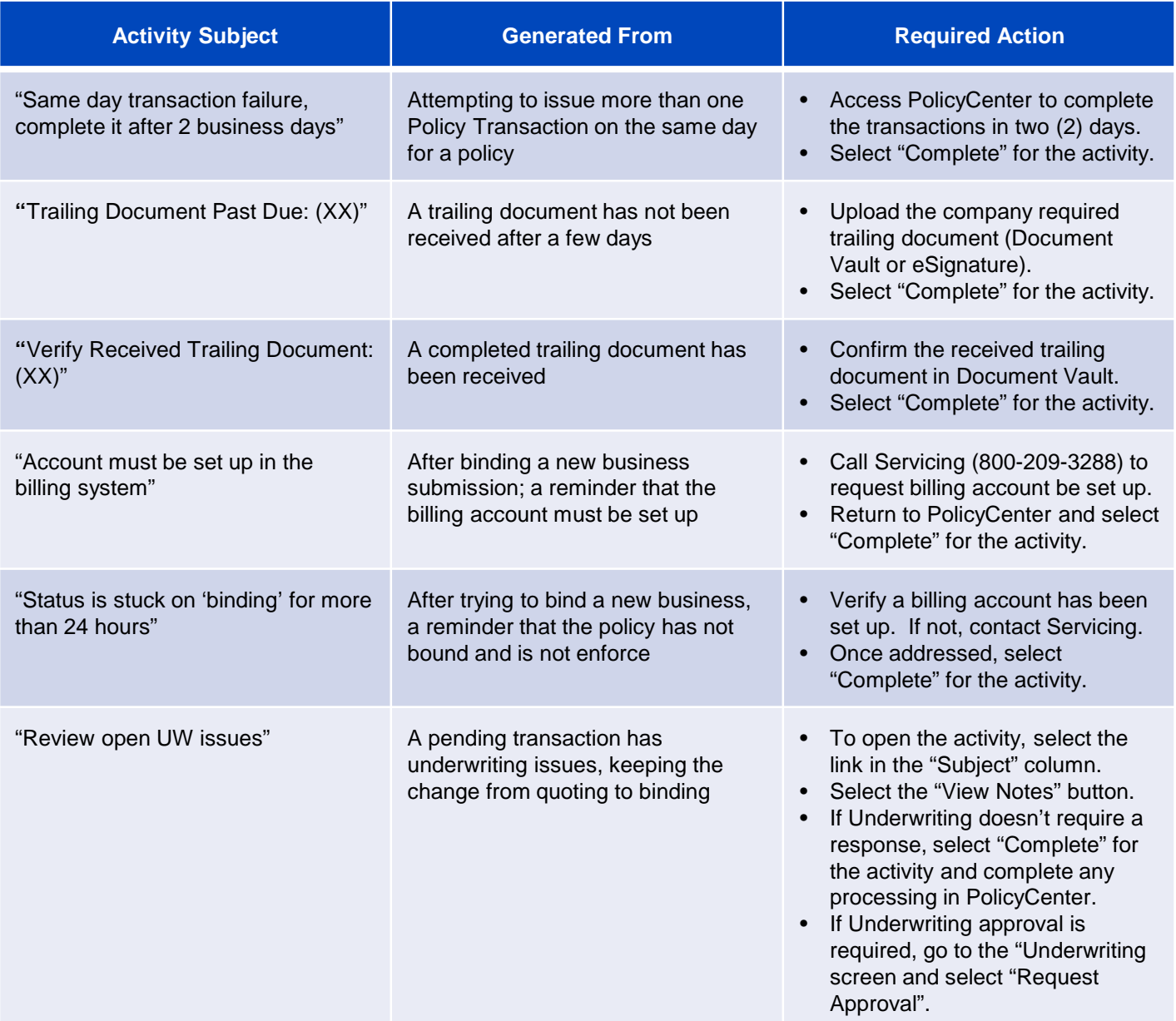

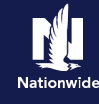

#### **Common Activity Types in PolicyCenter, continued**

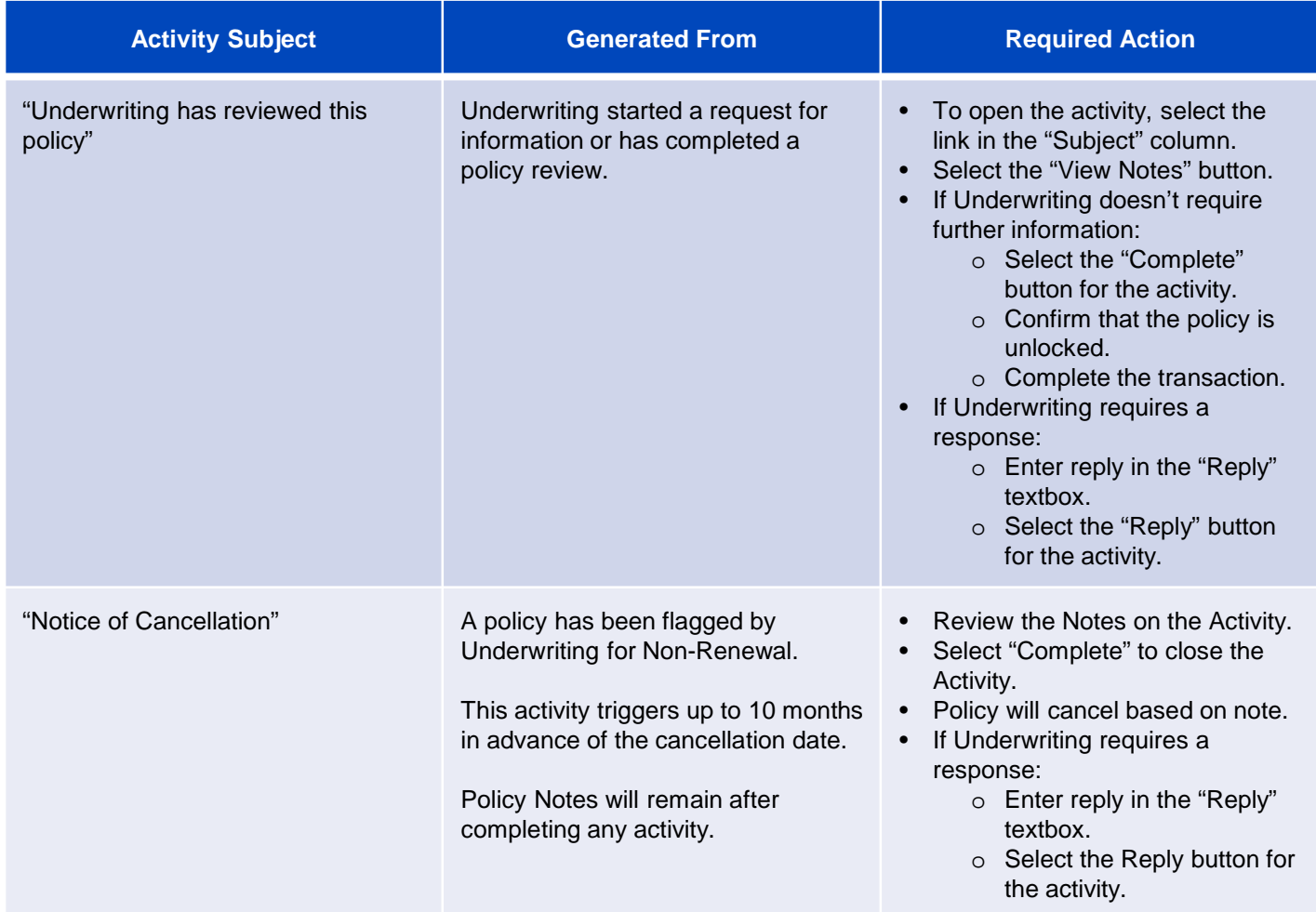

### **[Return to Top](#page-0-0)**

By accepting a copy of these materials:

(1) I agree that I am either: (a) an employee or Contractor working for Nationwide Mutual Insurance Company or one of its affiliates or subsidiaries ("Nationwide"); or (b) an Independent Sales Agent who has a contract and valid appointment with Nationwide; or (c) an employee of or an independent contractor retained by an Independent Sales Agent; or (d) an Independent Adjuster who has a contract with Nationwide; or (e) an employee of or an independent contractor retained by an Independent Adjuster.

(2) I agree that the information contained in this training presentation is confidential and proprietary to Nationwide and may not be disclosed or provided to third parties without Nationwide's prior written consent.

(3) I acknowledge that: (i) certain information contained in this training presentation may be applicable to licensed individuals only and access to this information should not be construed as permission to perform any functions that would require a license; and (ii) I am responsible for acting in accordance with all applicable laws and regulations.

(4) I agree that I will return or destroy any material provided to me during this training, including any copies of such training material, when or if any of the following circumstances apply: (a) my Independent Sales Agent agreement with Nationwide is cancelled or I no longer hold any appointments with Nationwide; (b) my employment with or contract with a Nationwide Independent Sales Agent is terminated; (c) my Independent Adjuster contract with Nationwide is terminated; (d) my employment with or contract with a Nationwide Independent Adjuster is terminated; or (e) my employment or contract with Nationwide is terminated for any reason.